## **Under Construction:**

# A Query HTML CGI-Form Wizard

by Bob Swart

This month we'll develop yet another variant of TableBob, my 'table to source code or HTML' wizard, to generate an HTML CGI-Form that can be used to enhance the Delphi 3 Web Modules. Techniques that we'll use along the way include wizards/experts, component editors and property editors, plus a little internet programming.

Although this article ends with an enhancement for Delphi 3's Web Modules, the resulting Query2CGI wizard is also of great value without Web Modules, as will become clear shortly. However, for now, I assume that you will know the basics of Delphi 3 Web Modules (if not, check Issues 24 and 25).

#### **CGI-Forming**

Back in Issue 25, I noted that it was rather inconvenient that Delphi supports all kinds of protocols with the Web Modules, but we still have to write our own HTML files to hold the CGI forms. This is especially irritating when using a TQueryTableProducer together with

```
procedure TFormWizard.ButtonStepClick(Sender: TObject);
begin
  if Sender IS TButton then
    NoteBook.PageIndex := NoteBook.PageIndex + (Sender AS TButton).Tag;
ButtonBack.Enabled := NoteBook.PageIndex > 0; { first }
  if (NoteBook.PageIndex = 1) and ((Sender AS TButton).Tag = 1) then
    BuildSQL;
Caption := Title + Format(' %d/%d', [NoteBook.PageIndex+1,
    NoteBook.Pages.Count]);
  if NoteBook.Pages.Count]);
  if NoteBook.PageIndex < Pred(NoteBook.Pages.Count) then begin
    ButtonNext.Caption := '&Next >';
    ButtonNext.ModalResult := mrNone
end else begin
  { Finish }
    ButtonNext.Caption := '&Finish';
    ButtonNext.ModalResult := mrOk
    end
end;
```

Listing 1: ButtonStepClick

a Parameterised Query (where we can automatically 'connect' a CGI variable in the HTML page with a Query parameter if they use the same name). I used to have an HTML CGI form 'template' lying around, that I could customise. But I felt I was missing something. So I decided to build my own Query to HTML CGI form wizard.

#### Query-2-HTML

In order to write our wizard, we must first find out what data we actually need. Of course, we need the Query's SQL statement (and probably the DatabaseName or Alias as well). Next, we need some way to specify which fields of the result set must end up in the generated HTML file. Finally, since we're creating an HTML CGI form, we also need to specify the Action and Method of the FORM itself. These three steps will be the starting point for a wizard, using the TForm-Wizard (see Issue 21) as a template.

When the first page of the wizard is created we need to put a list of all known BDE Database Aliases in the drop-down combobox, by calling the Session. GetAliasNames routine in the FormCreate event:

```
procedure TFormWizard.FormCreate(
   Sender: TObject);
begin
   Session.GetAliasNames(
        ComboBoxAliases.Items)
end:
```

Both the Next and the Prev button are connected to the same event: ButtonStepClick (Listing 1). The only difference is that the Next button has a Tag value of 1, and the Prev button has a Tag value of -1. The Tag value defines the 'steps' to take, forwards or backwards.

If we click on the Next button for the first time, we go to the second page of the NoteBook (ie Note-Book.PageIndex = 1), which means

> Figure 1

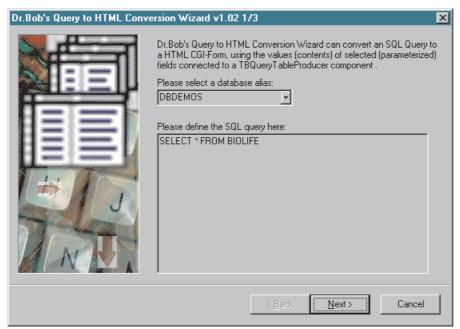

that the SQL Query should now be executed and a list of field names can be presented in a checklistbox (so we can specify which fields are relevant): see Figure 2.

The source code of BuildSQL itself, which extracts the available fieldnames from the Query without actually *executing* the Query itself, is shown in Listing 2. Note that we also make sure that only parameterised query fields (using a colon prefix) are pre-selected in the checklist.

Unfortunately, checking for parameterised fields in the Query's SQL statement is of no use at this time, since we can't execute a Parameterised Query in the above way. We need to specify the type of each Parameter, or else we get an exception. We'll remedy this problem later, when we turn to Component and Property Editors.

The final page in the wizard is used to specify some CGI details, such as the Action and Method, as well as the Title (caption) we want the HTML page to have and the file to save the form in (Figure 3).

Once we've collected all information from the three wizard pages, the procedure Finish is relatively straightforward. We need to create an HTML file with a CGI form inside, using <FORM ACTION=... METHOD=...> and </FORM> tags. For each selected fieldname of the Query, we need to put every possible value from that field (as a Query result) in a drop-down ComboBox, using <SELECT> and <OPTION> tags. The HTML details are not important right now. See Listing 3.

And that's basically all there is to it. The end result (unit DrBobWiz) contains the building blocks for the remainder of the article.

#### Stand-Alone?

The first thing to do is test the new Query-2-HTML wizard as a standalone executable (Listing 4). This sure sounds like a useful utility to have and Figures 1 to 3 were all generated using this version.

Note that we don't call procedure Finish if the user simply closes the wizard or clicks on the Cancel button (which results in a ModalResult of mrCancel).

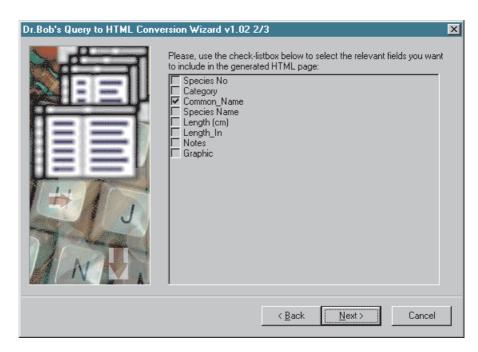

Figure 2

Listing 2: BuildSQL

## ➤ Figure 3

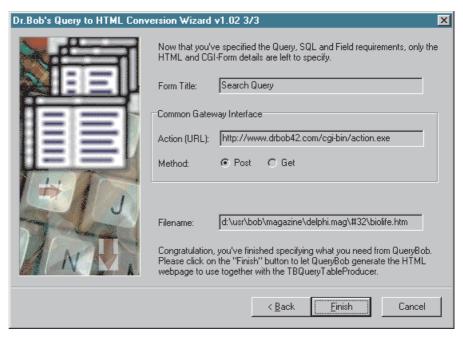

```
if CheckListFields.Checked[i] then begin
  writeln(f,'<LI>',CheckListFields.Items[i],':');
  writeln(f,'<BR><SELECT_NAME="',</pre>
procedure TFormWizard.Finish:
   f: System.Text:
   Str: String; i: Integer;
                                                                                                                                                                CheckListFields.Items[i],'">');
                                                                                                                                                           while not Eof do begin
writeln(f,'<0PTION VALUE="', FieldByName(
CheckListFields.Items[i]).AsString, '">',
   begin
          ystem.Assign(f,EditFileName.Text);
      System.Assign(T,EuitriTenume.Total)
Rewrite(f);
writeln(f,'CHTML>');
writeln(f,'CBODY>');
writeln(f,'H1>',EditTitle.Text,'C/H1>');
writeln(f,'CHR>');
write(f,'CFORM ACTION="',EditAction.Text);
if RadioPost.Checked then
writeln(f,'" METHOD=POST>')
else
                                                                                                                                                                        CheckListFields.Items[i]).AsString);
                                                                                                                                                                Next.
                                                                                                                                                          end;
writeln(f,'</SELECT>');
writeln(f,'<P>')
                                                                                                                                                       end:
                                                                                                                                                      end;
writeln(f,'</UL>');
writeln(f,'<CENTERS');
writeln(f,'<INPUT TYPE=RESET>');
writeln(f,'<INPUT TYPE=SUBMIT>');
writeln(f,'</FORM>');
writeln(f,'</FORM>');
writeln(f,'<HRS');
writeln(f,'Generated by QueryBob (c) 1998 '+
    'by Bob Swart (aka Dr.Bob)');
writeln(f,'</BODY>');
writeln(f,'</BODY>');
writeln(f,'</HTML>'):
       writeln(f,'" METHOD=GET>');
writeln(f,'<UL>');
        with TheQuery do
      writeln(f,'</HTML>');
                                                                                                                                               Close finally
                                                                                                                                               System.Close(f); end
            SQL.Text := Str;
           Open;
for i:=0 to Pred(CheckListFields.Items.Count) do
                                                                                                                                       end {Finish};
```

#### ➤ Listing 3: Finish

For the session that resulted in Figures 1 to 3, the results are shown in Listing 5: an HTML form listing values of the Common\_Name field of the BIOLIFE.DB table. When connected to a TQueryTableProducer, this could be used for a web application where one could easily select the Common\_Name for which more details should be returned.

Note that the items in the dropdown ComboBox are not sorted (Figure 4). This could easily be fixed by adding ORDER BY Common\_Name to the SQL Query that we defined in Figure 1.

## **Expert/Wizard?**

While it's certainly nice to have our wizard as a stand-alone application, let's now focus on ways to actually integrate it into the Delphi IDE, so we can offer even more help at design-time. Usually, the first approach I use is to write a Delphi IDE wizard 'wrapper' around it (generated by my Wizard wizard, see Issue 21).

For example, to create an AddIn wizard that is inserted in the Database menu after the Database Form Wizard, I need to find the Borland\_FormExpertMenu menu item, get to its parent menu and insert my own menu item right after the index of the former: see Listing 6.

In the OnClick event handler I call the method Execute (which is also used by the other three wizard

```
program Test;
uses
   Forms, Controls,
   DrBobWiz in 'DrBobWiz.pas' {FormWizard};
begin
   Application.Initialize;
   with TFormWizard.Create(Application) do
   try
    if ShowModal = mrOK then Finish
   finally
     Free
   end
end.
```

#### Listing 4: Stand-Alone Test

➤ Listing 5: BIOLIFE.HTM (output)

types), and inside Execute I basically do the same as I did in the stand-alone version: create the TFormWizard, perform a ShowModal and call Finish when needed: see Listing 7.

When registered and installed into a Delphi 3 package, this TBAddInWizard successfully integrates the wizard into the Delphi IDE (right after the Table Form Wizard in the Database menu). However, I do feel that we cannot really speak about true integration here, as there's no connection to a TQueryTableProducer or even a TQuery component. While the wizard is now started from the IDE, it's still as isolated from our web modules project as before.

## **Component Editor?**

Component editors, like wizards, are used to enhance the Delphi IDE. They are also derived from a single base class where some abstract methods need to be overridden and re-defined in order to give the component editor the desired behaviour. Component editors are always bound to a particular component type (see Issue 8 for more information).

Ideally, I would like to show the wizard as a component editor action for the TQueryTableProducer: ie when I click with the right mouse button on a TQueryTableProducer, I would like to get a pop-up menu that lists this wizard, among the other actions that exist for a TQueryTableProducer (such as the Action Editor, for example).

The definition for a TQueryTable-ProducerComponentEditor, derived from the base class TComponentEditor (defined in DSGNINTF.PAS) is shown in Listing 8.

GetVerbCount returns the number of pop-up menu items for this component editor, which should be 1 (our wizard), which is the result of a call to GetVerb. Like GetVerb, the ExecuteVerb method can safely ignore the Index argument, since we only have one Verb defined: see Listing 9.

Note that this time we're able to extract actual information from the TQueryTableProducer to 'initialise' the Query on the wizard. For

```
constructor TBAddInWizard.Create;
   MainMenu: TIMainMenuIntf;
MainItem: TIMenuItemIntf;
   MenuItem: TIMenuItemIntf;
    inherited Create;
   Inner led create,
NewMenuItem := nil;
if ToolServices <> nil then begin
   MainMenu := ToolServices.GetMainMenu;
if MainMenu <> nil then { main menu }
              MenuItem := MainMenu.FindMenuItem('Borland_FormExpertMenu');
              if MenuItem <> nil then
                 try
MainItem := MenuItem.GetParent;

nil then
                        try
                            y
NewMenuItem := MainItem.InsertItem(MenuItem.GetIndex+1,
   '&Dr.Bob''s QueryBob Wizard...','BAddInWizard1','',
   ShortCut(Ord('D'),[ssShift,ssAlt,ssCtrl]),0,0,
   [mfEnabled, mfVisible], OnClick)
                        finally MainItem.DestroyMenuItem
                        end
                 finally
                     MenuItem.DestroyMenuItem
                 end
          finally
MainMenu.Free
          end
   end
end {Create}:
```

#### Listing 6: Create Addln Wizard

```
procedure TBAddInWizard.Execute;
begin
with TFormWizard.Create(Application) do
    try
    if ShowModal = mrOK then Finish
    finally
    Free
    end
end {Execute};
```

## Listing 7: Execute AddIn Wizard

example, we can access the value of the QueryDa-tabaseName, the Query. SQL and even the Query. Params (which is useful for parameterised queries, for which we previously could not offer any support).

In fact, once we have a Web Module project with a Query connected to a TQueryTableProducer, we can use the Component of our component editor (which is the TQueryTableProducer) to access its Query and just grab anything we need, without having to fill this information in (again) by ourselves.

So, ideally, we would start the component editor and just click on the Next button twice, then provide the form information on the last page of the wizard and the Finish action. Even the 'parameterised fields' would automatically have

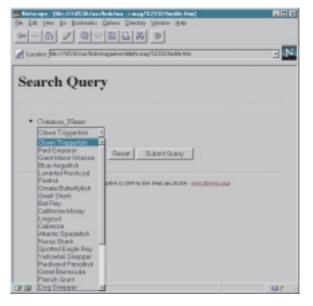

➤ Figure 4

been selected, as we already showed in Listing 2 some time ago.

There is one *big* problem with using the TQueryTableProducerComponentEditor, however: once we install it, we effectively 'hide' the previous component editor for TQueryTableProducer, so we no

```
type
  TQueryTableProducerComponentEditor = class(TComponentEditor)
public
  function GetVerbCount: Integer; override;
  function GetVerb(Index: Integer): String; override;
  procedure ExecuteVerb(Index: Integer); override;
end;
```

#### ➤ Listing 8:

```
function TQueryTableProducerComponentEditor.GetVerbCount: Integer;
begin
Result := 1
end {GetVerbCount};
function TQueryTableProducerComponentEditor.GetVerb(Index: Integer): String;
  Result := 'Query-2-HTML CGI-Form Wizard...'
end {GetVerb};
procedure TQueryTableProducerComponentEditor.ExecuteVerb(Index: Integer);
begin with TFormWizard.Create(Application) do
     with (Component AS TQueryTableProducer) do begin
        ith (Component As Tquery)abterroducer) do begin
if Assigned(Query) then begin
  ComboBoxAliases.Text := (Query AS TQuery).DatabaseName;
  MemoSQL.Lines.Assign((Query AS TQuery).SQL);
  if Assigned((Query AS TQuery).Params) then
              TheQuery.Params.Assign((Query AS TQuery).Params)
        end
     end;
if ShowModal = mrOK then
  Finish
finally
   end
end {Edit};
```

## ➤ Listing 9: ExecuteVerb Component Editor

```
type
  TBQueryTableProducer = class(TQueryTableProducer)
private
  FQueryHTML: ShortString;
published
  property QueryHTML: ShortString read FQueryHTML write FQueryHTML;
end {TBQueryTableProducer};
```

## ➤ Listing 10:

longer have access to the Action Editor, for example. This might not be a very big problem (just uninstall the package that includes the TQueryTableProducerComponentEditor and we then get the original component editor back), but it sure is not the most convenient way to work.

The problem is actually caused by the fact that we have no source code for the 'original' TQueryTable-Producer's component editor, so we cannot inherit from it and simply add our new wizard to the list of verbs. The original component editor is probably part of a design-time package and I can understand why Borland isn't shipping source code for the design-time packages.

## **Property Editor?**

A wizard doesn't give us true integration, and a component editor

costs us too much 'original' behaviour. So, what's left? Property editors, of course (see Issue 6 for more information). Although this isn't an ideal solution either, as we will see, it gives us the best of both worlds: true integration without too many costs.

We can write a property editor for a specific property of the TQueryTableProducer component. This sounds ideal, but which property should we use? The Query property, while having the information we need, already has its own property editor and, like component editors, it's not possible to extend the original functionality since we don't have the source code for the Delphi IDE design-time packages. As a matter of fact, I could not find a single property of TQueryTableProducer that I could 'reuse' for our purpose, so there was only one option left: add a property of my own to TQueryTableProducer. Unfortunately, this also means I need to create a new class, TBQueryTableProducer, derived from TQueryTableProducer, with the extra property: QueryHTML (Listing 10).

For this new property QueryHTML of type ShortString I can define a special property editor, that will show an ellipsis inside the Object Inspector, and when we click on that, it will perform just like the component editor and wizard we created before, see Listing 11.

The two methods from TQueryHTMLProperty we need to override actually specify that we want a dialog property editor (one that shows an ellipsis, and will pop up a dialog when we click on it): see Listing 12.

GetComponent returns the Indexth component being edited by this property editor. This is used to retrieve the TBQueryTableProducer component itself, which holds the Query property that we need to inspect. Of course, a property editor can only refer to multiple components when paMultiSelect is returned from GetAttributes, which isn't true in our case, so we can just use GetComponent(0) and see if the Query property is assigned a value.

The final step involves registering the new property editor, and unlike the wizard and the component editor we did before, this time we also need to register a new component TBQueryTableProducer, and we need to specify that the new property editor should only be activated for the QueryHTML property of a TBQueryTableProducer component: see Listing 13.

The end-result works just like the component editor, but at a lower cost: the only side-effect this time is the new property QueryHTML in a new component TBQueryTable-Producer (which is exactly the same as the base class TQueryTableProducer, of course, apart from the new property we have added). Not a perfect solution, of course, but at least it works without actually removing some other needed functionality, such as the Actions Editor in case of the component editor.

## Package!

So far, we've created four units: One to hold the wizard code, one for the wizard wrapper, one for the component editor wrapper, and one for the property editor wrapper. Time to wrap things up in one package (pun intended). Packages (see Issue 23) are a convenient way to put all these Delphi IDE extensions together. Of course, you're free to remove the ones you don't want (such as the component editor), but after you've recompiled the package, you only need to copy it to the Delphi 3 BIN directory and install it (use the Component Install Packages menu) to have the Query-2-HTML CGI-Form Wizard available at design-time whenever you need it: see Listing 14.

The only thing left is showing how to actually use the result together with a Delphi 3 Web Module project: the reason we started this utility in the first place.

## **Usage**

Start a new Web Module project and drop a TBQueryTableProducer from the internet tab on the Web Module. This control will get connected to a parameterised query and generate the dynamic HTML pages from the query result. Right next to the TBQueryTableProducer component, we need to put a TQuery component. Set the DatabaseName property to DBDEMOS and enter the following text in the SQL property:

```
SELECT * FROM BIOLIFE WHERE
  (BIOLIFE."Common_Name" =
   :"Common_Name")
```

I always give the parameter the same name as the field it connects to, so it's easier to remember (and also easier to convert).

The above parameterised query will return all fields for every record in BIOLIFE where the field Common\_Name is equal to a runtime specified common name, as passed in parameter Common\_Name. Next, we need to specify the type of this parameter by clicking on the Params property in the Object Inspector. The type is String, and

```
type
  TQueryHTMLProperty = class(TStringProperty)
public
  function GetAttributes: TPropertyAttributes; override;
  procedure Edit; override;
end;
```

#### Listing 11:

```
function TQueryHTMLProperty.GetAttributes: TPropertyAttributes;
begin
   Result := [paDialog]
end {GetAttributes};
procedure TQueryHTMLProperty.Edit;
begin
   with TFormWizard.Create(Application) do
   try
   with (GetComponent(0) AS TQueryTableProducer) do begin
        if Assigned(Query) then begin
        ComboBoxAliases.Text := (Query AS TQuery).DatabaseName;
        MemoSQL.Lines.Assign((Query AS TQuery).SQL);
        if Assigned((Query AS TQuery).Params) then
        TheQuery.Params.Assign((Query AS TQuery).Params)
        end
   end;
   if ShowModal = mrOK then begin
        SetValue(EditFileName.Text);
        Finish
   end
   finally
        Free
   end;
   Modified
end {Edit};
```

## Listing 12: Property Editor

#### Listing 13:

there is no default value. We can test the SQL syntax by double-clicking on the Active property of the TQuery component. If it gets set to True we've built a valid SQL query.

Now that we've entered the Query, it's time to connect it to the TBQueryTableProducer. Just click on the TBQueryTableProducer component on the Web Module, go to the Object Inspector, and set the Query property to Query1. Now the TBQueryTableProducer will use the resulting database of the TQuery to generate the dynamic HTML pages. And that's not all. The TBQueryTableProducer is not only able to get the TQuery result, it is also able to set the Query input parameters (Common\_Name in our case).

This is where our Query-2-HTML CGI-Form converter comes in. Based on the information specified in the TQuery component, we can now generate an HTML CGI-Form

```
package BobWeb30;
{$DEBUGINFO OFF}
{$LOCALSYMBOLS OFF}
{$LONGSTRINGS ON}
{$OPTIMIZATION ON}
{$0VERFLOWCHECKS OFF}
{$RANGECHECKS OFF}
{$STACKFRAMES OFF}
{$REFERENCEINFO OFF}
{$TYPEDADDRESS OFF}
{$VARSTRINGCHECKS ON}
{$VARSININGLECKS ON}
{$WRITEABLECONST ON}
{$IMAGEBASE $00400000}
{$DESCRIPTION 'Dr.Bob''s Web Module
Enhancements'}
{ $DESIGNONLY
{$IMPLICITBUILD ON}
requires vc130,
   VCLX30
   VCLDB30
   INFTDB30
   INET30;
contains
   QueryBob,
                         IDE Expert/Wizard }
                        Component Editor }
Property Editor }
   DrBobCED,
   DrBobWeb,
   DrBobWiz:
```

➤ Listing 14: BobWeb30 Package

that contains an INPUT field with name Common\_Name (ie the name of the parameter inside the Query). Whenever the data from the form is sent to the web application, a procedure TWebModule1.WebModule1WebActionItem1Action(Sender: TObject;
 Request: TWebRequest; Response: TWebResponse; var Handled: Boolean);
begin
 Response.Content := BQueryTableProducer1.Content;
end;

#### ➤ Listing 15:

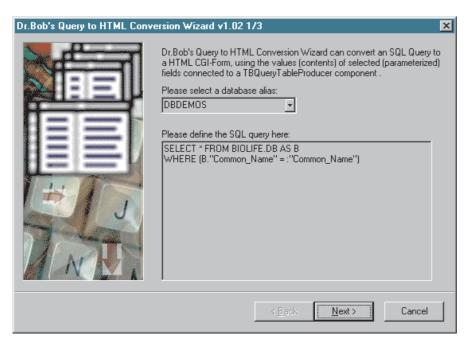

#### > Figure 5

match is made between the INPUT field names and the Query parameter names. If a match is found, the value of the INPUT field is substituted for the Query parameter. In our case, we just generate a simple CGI form that contains an INPUT field with the name Common\_Name to hold the Common Names of the fish from the BIOLIFE table.

If we click in the Object Inspector on the ellipsis for the QueryHTML property, we get our wizard, only this time it can extract all required information from the TQuery itself, including the parameterised query and all its parameters (Figure 5).

All we need to do now is create a default WebActionItem, and make sure the OnAction event contains the code in Listing 15 to redirect output from the TBQueryTable Producer to the final output of the web application. As long as we remember to keep the Active property of the Query set to True, we don't need to write any more code.

#### **Home Improvements**

Now that we have a tool to generate a static HTML form for query

support, it occurs to me that it might be useful to be able to generate this form dynamically as well. Since tables can change, this may solve the potential problem of looking for a Common\_Name, which isn't in the database anymore.

Generating the HTML form dynamically shouldn't be hard to do, given the 'building blocks' we now have. We must add a special action to our Web Module, which then generates the HTML form, instead of pointing to a static copy on the net. The only problem I can see would be how to determine which fields to include in the generated form. But maybe that can be specified in the 'mother of all queries' form, in which one could specify the table and fields.

I'm still not happy that we ended up with a property editor instead of a component editor for TQuery-TableProducer. I'm hoping that I'll get a clue (email bob@bolesian.nl) to help me solve it...

## Next Time, Dr.Bob Says...

There are a number of web pages on my bookmark list that I plan to visit regularly. But sometimes I just don't have the time and so may miss an important announcement. At other times I do visit a site but nothing has changed. Ever had this experience? Let me rephrase that last question: What do the internet, Intelligent Agents, Delphi and Dr.Bob have in common? Learn the answer next time when a new internet 'searching' tool is born called... *RobotBob*.

Bob Swart (aka Dr.Bob, www. drbob42.com) is a professional knowledge engineer technical consultant using Delphi, C++Builder and JBuilder for Bolesian, a freelance technical author and co-author of the web-based Delphi Internet Solutions knowledgebase.